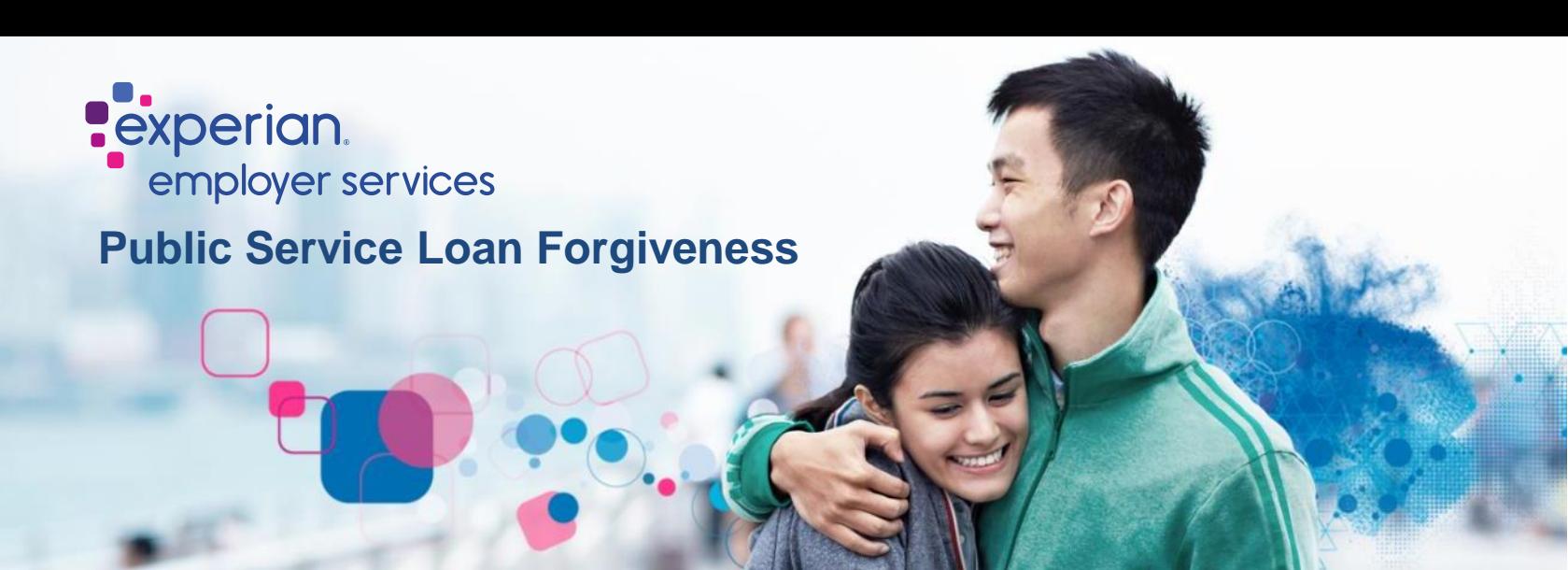

## **To obtain an instant Employment Certification Form (ECF) for your PSLF application. Please follow the instruction below:**

- 1. Please visit<https://voie.experian.com/app/ee/eeregister.aspx>
- 2. Select "create an employee account"
- 3. Enter the following:
	- a. Access Code:577DD2A6
	- b. Full Social Security Number
	- c. Full Name
	- d. Date of Birth
	- e. Email Address
- 4. Login with your Credentials by following prompts: A password setup link will be sent to your email address. Click the link to create a password and activate your account.
- 5. Once logged in select the "Letters" on homepage or sidebar menu
- 6. Select "PSLF Letter"
- 7. A letter with submittal instructions and completed ECF will be generated

**Experian's PSLF fulfillment team does not submit your application, communicate with MOHELA/Fed Loans, or have any additional insight to your application status. Any questions regarding your status will need to be directed to MOHELA/Fed Loans.** 

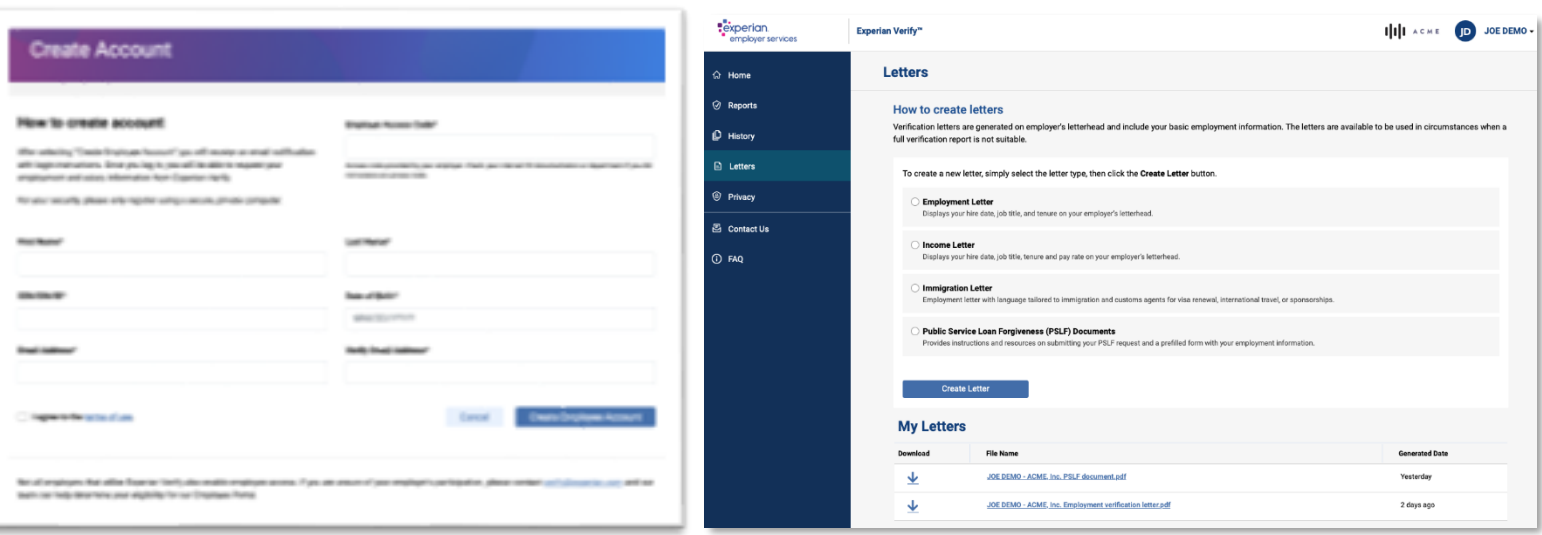